# **User Manual**

# Full HD HDMI KVM OPTICAL EXTENDER

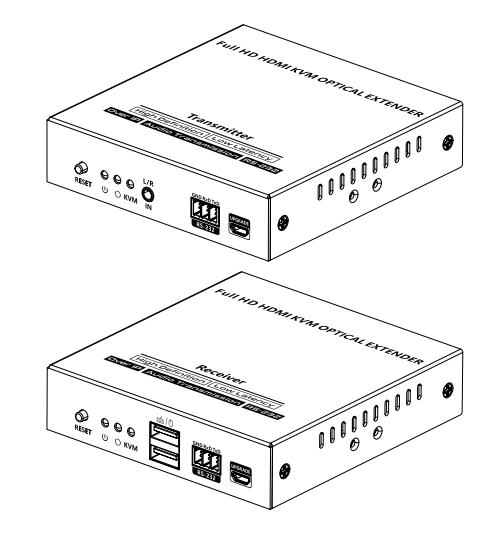

### **Disclaimer**

The product name and brand name may be registered trademark of related manufactures. ™ and ® may be omitted on the user manual. The pictures in this user manual are just for reference. We reserve the rights to make changes without further notice to a product or system described herein to improve reliability, function or design.

### **· Important Safety Instructions:**

- 1) Do not expose this device to rain or place it near water. Any liquid that goes into the device may cause a failure, fire, or electric shock.
- 2) Never insert anything metallic into the open parts of this device. This may cause a danger of electric shock.
- 3) Do not place this device near or over a radiator or heat register, or where it is exposed to direct sunlight.
- 4) The device should be repaired only by a qualified technician.
- 5) If a third-party power supply is used, please ensure that the power supply specifications meet the product requirements.

### **· Introduction**

This product is a Full HD HDMI KVM optical extender kit consisting of a transmitter and a receiver, using ipcolor STREAM technology for highdefinition, low-latency transmission. The 1080P@60Hz HDMI signal can be extended up to 40km by LC single-mode fiber cable, supporting one-to-one connection, one-to-many connection via gigabit switch, or switch cascading. It also supports HDMI loop out, KVM, and RS-232 passthrough, and can be widely used in meetings, home entertainment, educational presentations, and other fields.

### **· Features**

- 1. Adopting ipcolor STREAM technology can realize high-definition and low-latency transmission.
- 2. Support up to 1920x1200@60Hz/1920x1080@60Hz resolution, backwards compatible.
- 3. Support optical fiber transmission, the maximum transmission distance of 40 kilometers.
- 4. Support one-to-one or one-to-many connections through the gigabit switch.
- 5. Support RS-232 passthrough.
- 6. The transmitter supports HDMI loop out.
- 7. Support KVM control signal passback.
- 8. The transmitter has a 3.5 mm audio input for sound embedding, the receiver has an independent 3.5 mm audio output.
- 9. Firmware can be upgraded through Micro USB.
- 10. Lightning protection, surge protection, ESD protection.
- 11. Working 24/7.

# **· Package Contents**

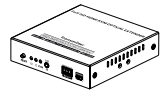

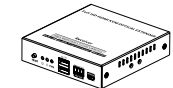

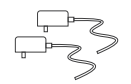

Transmitter x1 Receiver x1

DC5V/2A Power adapter x 2

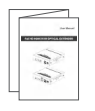

User manual x1

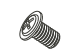

Grounding Screw x2

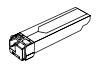

SFP optical module (T1310nm/R1550nm) x1

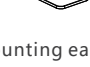

Mounting ear x4 Screw x10

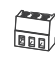

Terminal block (RS-232) x2

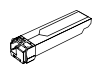

SFP optical module (T1550nm/R1310nm) x1

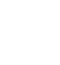

USB cablex1

## **· Installation Requirements**

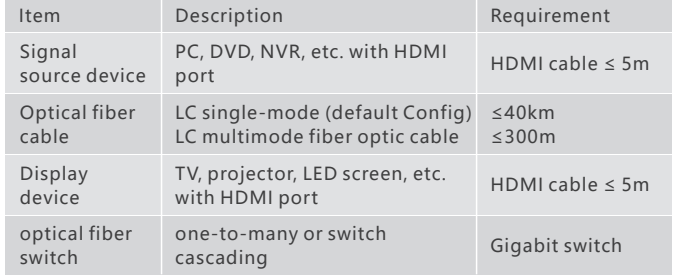

**· Wall Mounting**

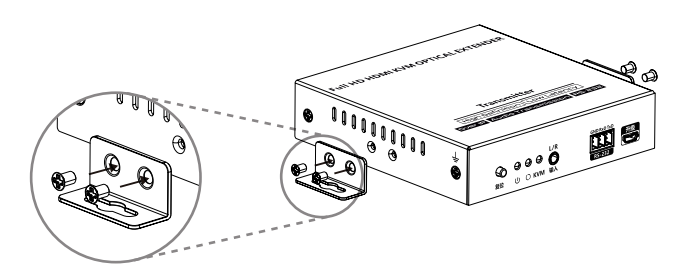

Note: Choose the wall mounting position and attach the mounting ears to the unit according to the diagram.

## **· Panel Description**

**1. Transmitter** 

②

(blue)

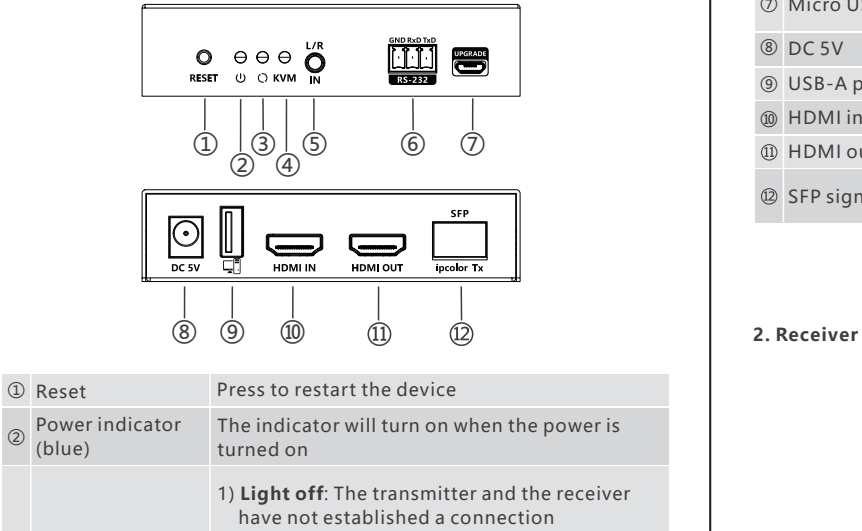

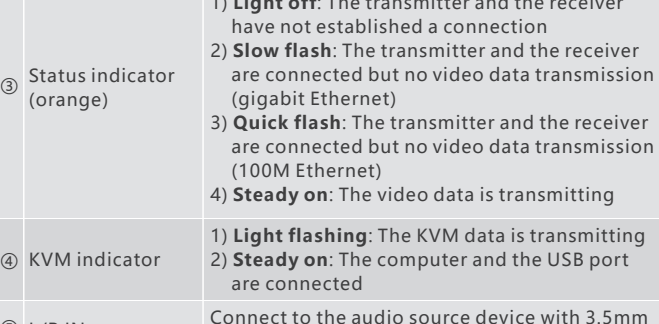

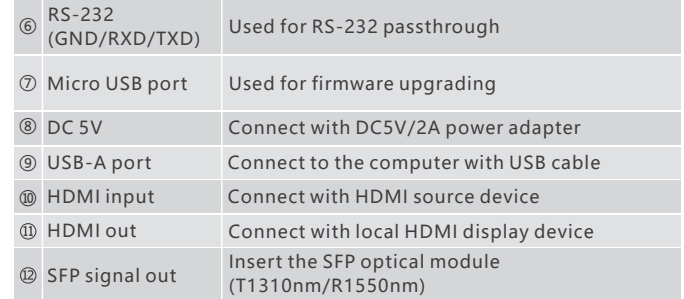

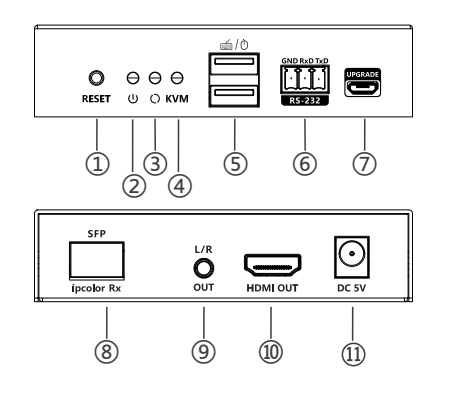

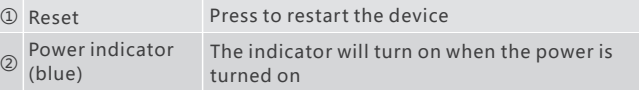

S L/R IN COMPLECT LOT THE AUDIT OF THE COMPLECT LOT THE AUDIT OF THE SECTION OF THE COMPLECT LOT THE COMPLECT LOT THE COMPLECT LOT THE COMPLECT LOT THE COMPLECT LOT THE COMPLECT LOT THE COMPLECT LOT THE COMPLECT LOT THE CO

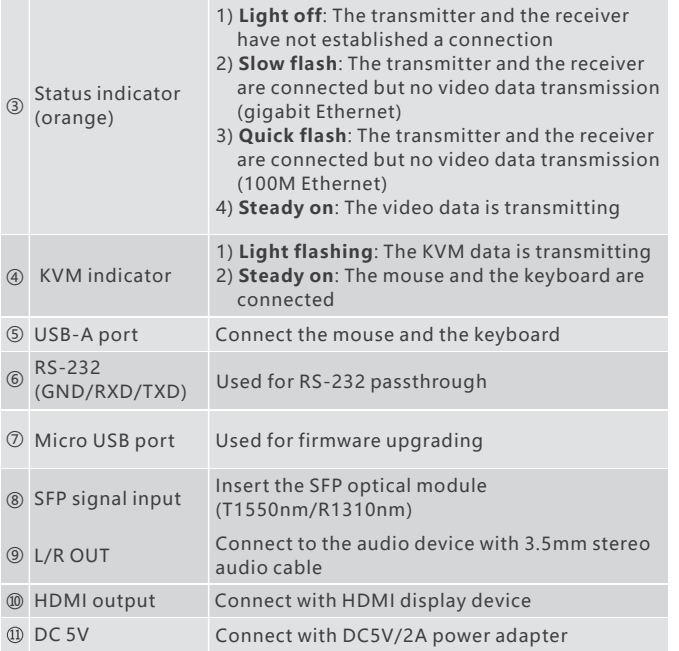

## **· Installation Procedures**

#### **1. Connection Diagrams**

1.1 One-to-one connection:

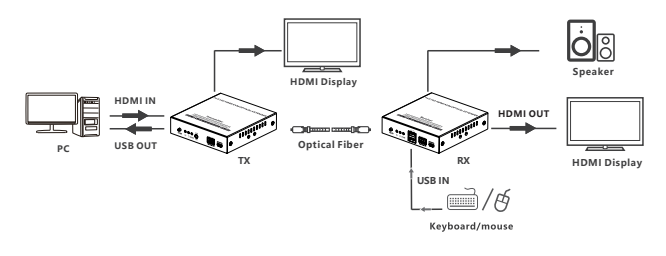

1.2 One-to-many connection (through gigabit switch):

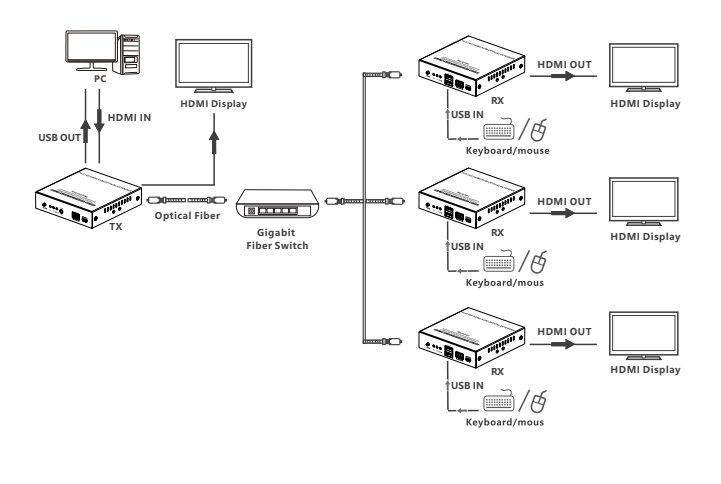

1.3 One-to-many connection (cascade of gigabit switches):

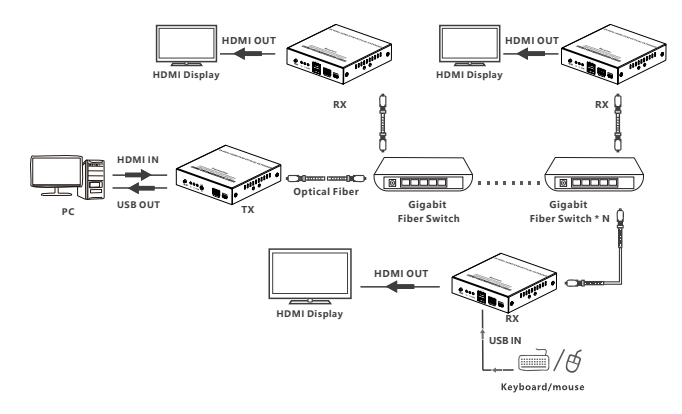

Note: It is suggested to use gigabit (1000 Mbps) switches in LAN transmission, and 100Mbps switches should not be mixed with gigabit switches when cascading.

#### **2. Connection Instructions**

- 1) Connect the source device to the HDMI IN port of the transmitter with an HDMI cable, and connect the HDMI OUT port of the receiver to the display device with another HDMI cable.
- 2) If it's one-to-one connection, then use a LC fiber optic cable to connect the SFP port of the transmitter and receiver. If it is one-to-many connection, then use the gigabit switch as a bridge to connect the transmitter and the receivers with the LC fiber optic cables respectively.
- 3) If using HDMI loop out, connect the display device to the HDMI OUT port of the transmitter.
- 4) If using the KVM function, connect the keyboard/mouse to the USB port of the receiver and connect the computer to the USB port of the transmitter via the USB cable
- 5) If you need to output additional audio sources from the receiver or extend only L/R stereo audio, connect the receiver's L/R OUT port to the audio device using a 3.5mm stereo audio cable.\*
- 6) Plug the power supply into the devices to get started.
- \*
- a. When the HDMI IN port of the transmitter is connected and the L/R IN port is not connected, the HDMI audio source can output from the HDMI OUT and L/R OUT ports of the receiver simultaneously.
- b. When the HDMI IN port and the L/R IN port of the transmitter is both connected, the L/R stereo audio source can output from the HDMI OUT and L/R OUT ports of the receiver simultaneously.
- c. When the L/R IN port of the transmitter is connected and the HDMI IN is not connected, it can be used as an audio extender, the L/R stereo audio source can only output from the L/R OUT port of the receiver.

#### **3. RS-232 function:**

#### **3.1 Baud rate**

Different encoding mechanisms cannot be mixed, the baud rate of the RS-232 port of this transmitter and receiver is 2400, 4800, 9600, 19200, 38400, 57600, 115200.

#### **3.2 Line order**

Make sure the RS-232 serial line is firmly connected and that the serial data line is connected correctly as follows:

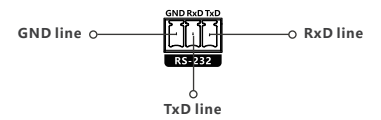

If the RS-232 serial does not work by following the above connection, please try to change the order of the TXD line and RXD line.

#### **3.3 Check baud rate**

If you need to check the baud rate, set the baud rate value of the serial port test tool to the default value of 115200, connect the serial port test tool to the product, and then power on the product. The baud rate printed at this time is the current baud rate. For example: "Baudrate:9600", that is, the baud rate value is 9600.

#### **3.4 Set baud rate**

For example: the baud rate of the product is 9600, and the baud rate of the serial port test tool is 115200. At this time, the baud rate of the serial port test tool must be set to 9600, which is consistent with the product, and then input the command you want to set "Bset:19200", if "Succeed" is displayed after sending data, the baud rate 19200 is set successfully.

## $·$  FAQ

- Q:Why the status indicator is off?
- A: Please check whether all equipment is powered on and the LC fiber optic cable is connected properly.
- Q:Why is the status indicator has been flashing?
- A:1) Please check whether there is HDMI signal input for the TX. 2) Try to connect the signal source directly to the display device, or try to change the signal source and HDMI cable and test again.
- Q:Why is the output image unstable?
- A:1) Check whether the length of the LC fiber optic cable is within the specified range.
	- 2) The length of HDMI cable is recommended to be  $\leq$  5 meters.
	- 3) Press the "reset" button on TX and RX panels to restart and reconnect.

# **· Technical Parameters**

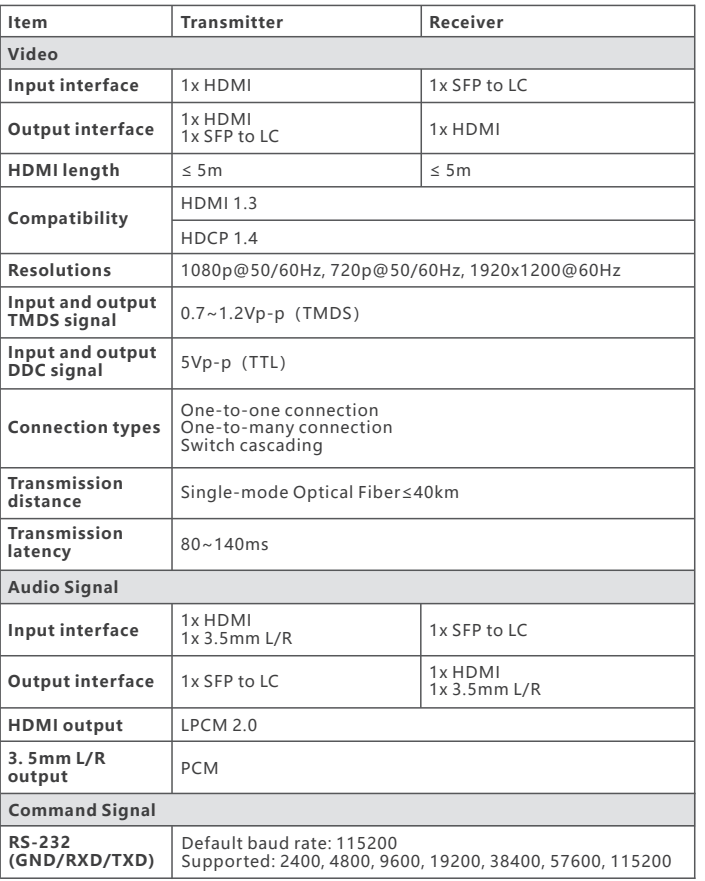

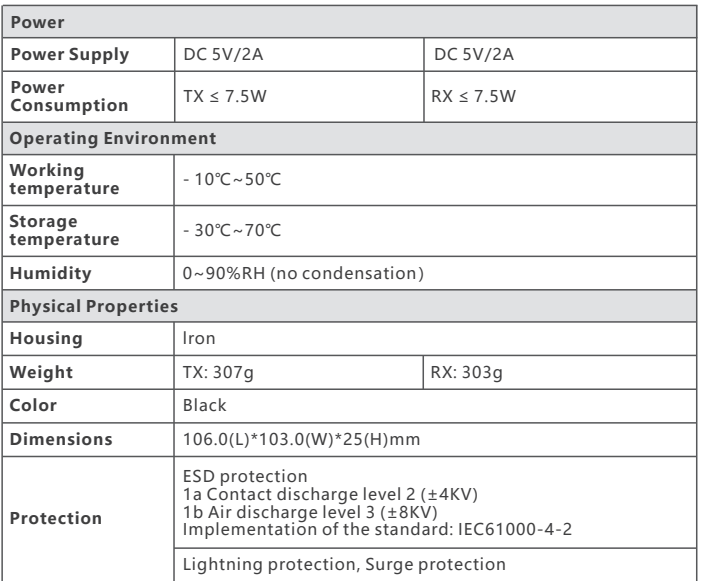